Osanumero: 92P1485 Osanumero:92P1485

## ThinkPad<sup>®</sup> T Series Asennusopas

## **Pakkauksen tarkistusluettelo**

yhteys tuotteen myyjään. Tarkista, että IBM ThinkPad $\mathord{\text{--}}$  Series -tietokoneen pakkauksessa on tässä mainitut osat. Jos jokin osapuuttuu tai on vahingoittunut,ota

joita

malleissa

levykeasema

sisältyy

mallien

pakkauksiin

voi

ei ole

luettelossa.

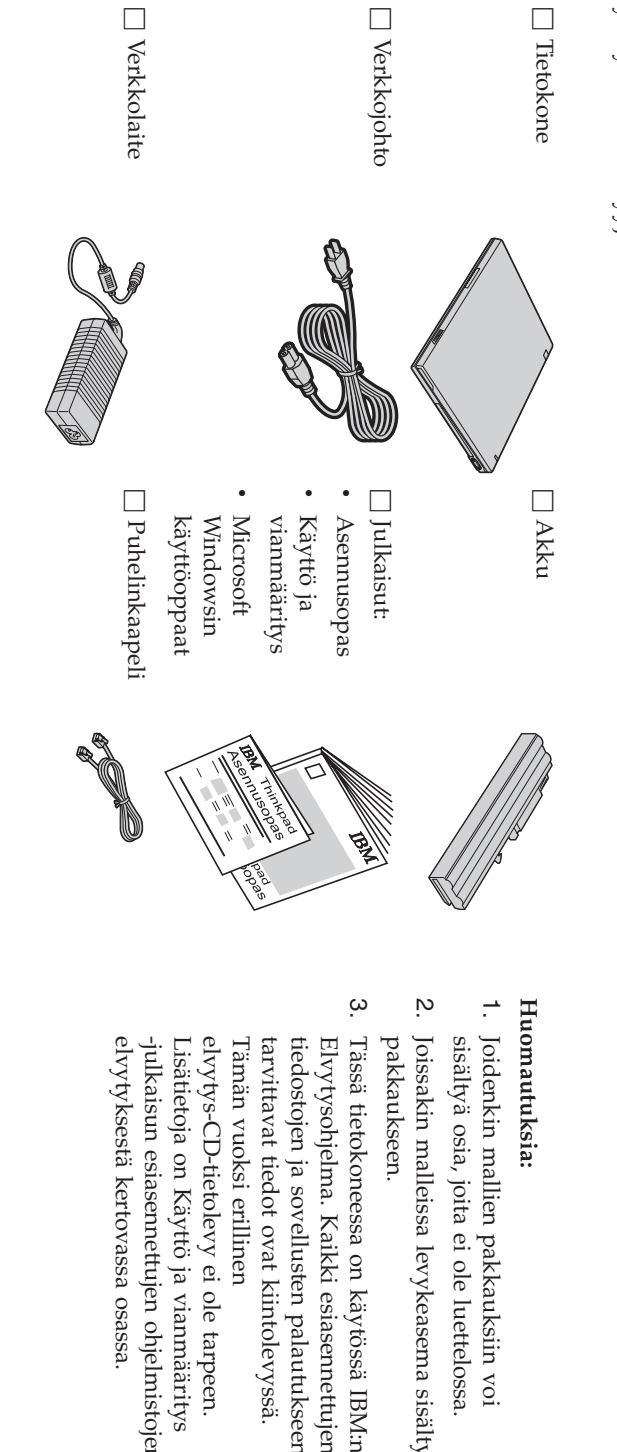

kertovassa

esiasennettujen

 Käyttöja

vianmääritys

ei ole

erillinen

tiedot ovat

ja

sovellusten

palautukseen

esiasennettujen

on

käytössä

IBM:n

kiintolevyssä.

tarpeen.

ohjelmistojen

osassa.

## **TietokoneenTietokoneen asennus asennus**

**1.** Akun asennus

etureunan kanssa, ja paina akku varovasti paikalleen. a) Aseta akku paikalleen siten, että sen reuna on samansuuntainenakkupaikan

 $\mathfrak{a}$  Työnnä akun salvatkiinni.

**2.** Verkkovirtaan liittäminen Verkkovirtaanliittäminen

pistorasiaan. Noudata kuvassa esitettyä järjestystä. Liitä verkkolaite ensin tietokoneen takaosassa olevaan vastakkeeseen jasitten

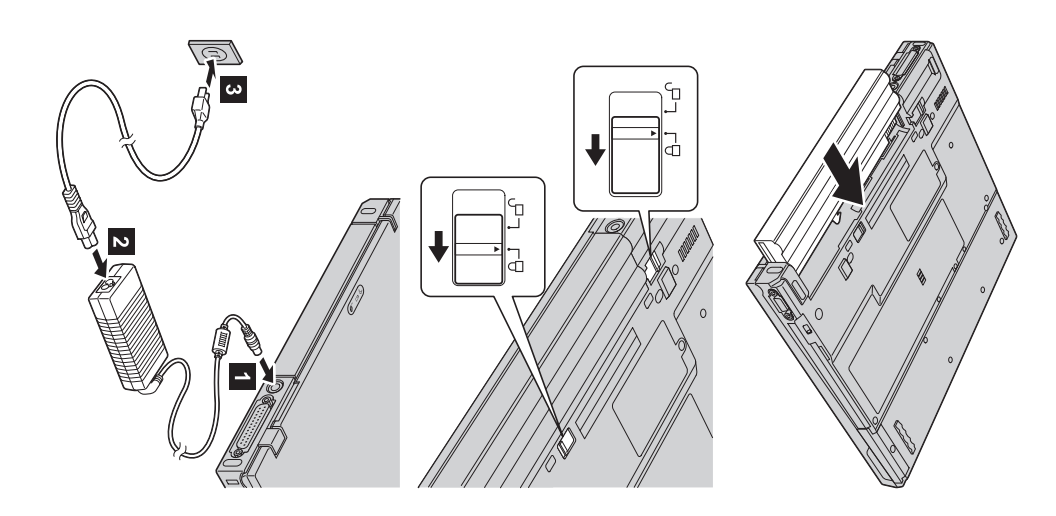

**3.** JärjestelmänJärjestelmän käynnistys

mukavaan katselukulmaan. mukavaana) Avaa tietokoneen katselukulmaan. näyttö. Paina salpoja 1- ja avaa näyttö 2. Aseta näyttö

 $\mathfrak{a}$  Paina virtakytkintä 1-.

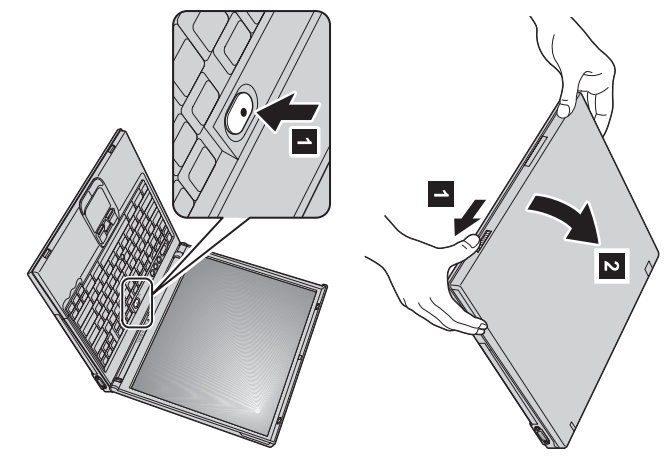

**4.** UltraNav-paikannuslaitteenkäyttö

kosketuslevystä. Nämä molemmat ovat itsenäisiä paikannuslaitteita, joilla on omat perustoimintonsa ja lisätoimintonsa. ThinkPad-tietokoneen mukana toimitetaan UltraNav-paikannuslaite, joka koostuu TrackPoint-paikannuslaitteestaja

lisätoimintoja tai käyttää vain TrackPoint-paikannuslaitteenosoitintoimintoja ja kosketuslevyn lisätoimintoja tai päinvastoin. haluamiksesi. Voit esimerkiksi käyttää halutessasi sekä TrackPoint-paikannuslaitteen että kosketuslevynosoitintoimintoja ja Voit käyttää TrackPoint-paikannuslaitetta ja kosketuslevyä samanaikaisesti. Voit myös määrittää paikannuslaitteidenasetukset

käytönaikainen ohjeisto. Saat lisätietoja UltraNav-paikannuslaitteesta painamalla Access IBM -painiketta, jolloin näkyviin tuleetietokoneen

**Huomautus:** Joissakin malleissa on ainoastaan TrackPoint-paikannuslaite ilman kosketuslevyä ja siihen kuuluviapainikkeita.

seuraavien kolmen painikkeen avulla: Tietokoneen sisäisistä kaiuttimista kuuluvan äänen voimakkuutta voisäätää

- 1-ÄänenvoimakkuudenÄänenvoimakkuuden vähennys  $\sim$ Äänenvoimakkuuden
- Aänenvoimakkuuden lisäys
- Äänenvaimennus

 $\overline{\mathbf{c}}$ 

**äänenvoimakkuuden lisäyspainiketta** uudelleen. Voit palauttaa äänentoiston käyttöön painamalla äänentoisto on edelleen vaimennettuna, kun käynnistät tietokoneen Jos katkaiset tietokoneesta virran, kun äänentoisto on vaimennettuna, äänenvoimakkuuden lisäyspainiketta tai äänenvoimakkuuden **äänenvoimakkuuden vähennyspainiketta**vähennyspainiketta.

ohjeistosta, Access IBM -ohjelmasta. ajan. Saat lisätietoja äänenvoimakkuuden säädöstä tietokoneen käytönaikaisesta päätyttyä, äänenvoimakkuuden ilmaisin näkyy kuvaruudussa muutaman sekunnin Kun painat jotakin näistä painikkeista Windows-käyttöjärjestelmänasennuksen

 Windows-käyttöjärjestelmänWindows-käyttöjärjestelmän asennus asennus

**6**.

aikana tietokone käynnistyy useita kertoja uudelleen. tietokoneen,asenna käyttöjärjestelmä noudattamalla kuvaruutuun tulevia ohjeita. Noin 30 minuuttia kestävänasennuksen Tietokoneen mukana toimitetaan Microsoftin Windows 2000 tai Windows $\approx$  -käyttöjärjestelmä. Kun oletkäynnistänyt

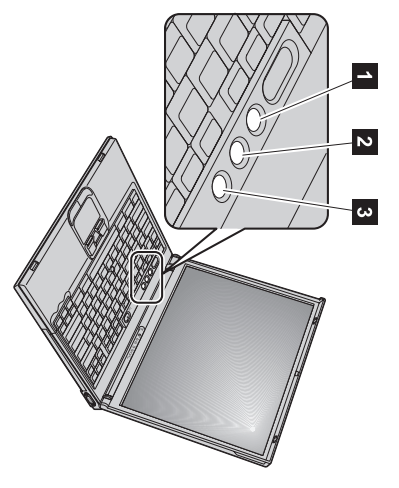

**7.** Access IBM -ohjelmankäyttö

WWW-sivustoa, aloita Access IBM -ohjelma painamalla Access IBM -painiketta. Jos sinulla on tietokonetta koskevia kysymyksiä tai haluat tarkastellaIBM:n

tietojen keskus. Se kulkee mukanasi, joten vältyt ohjejulkaisujen kantamiselta. Access IBM -ohjelma on monipuolinen käytönaikainen ohje ja tietokonettakoskevien

päivityksistä. päivityksistä. tukitietoja,hakutoimintoaSaat tietoja muiden ThinkPad-tietokoneesta (search käyttäjien function). laatimia IBM:n ja sen vihjeitä WWW-sivustostaominaisuuksista sekä tietoja saat lisälaitteista, käyttämällä käyttöösi ohjeita ohjelmista ja ja

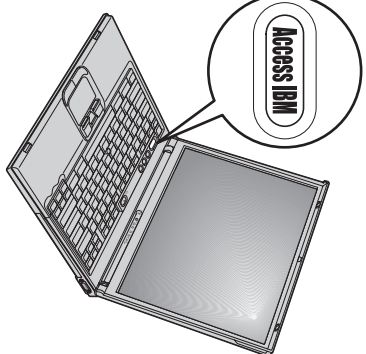

## **Muistin asennus**

olevaan muistipaikkaan. Saatavissa on kapasiteetiltaan erilaisia SO-DIMM-muistimoduuleja. Random Access Memory) SO-DIMM (Small Outline Dual Inline Memory Module) -muistimoduulin tietokoneen pohjassa lisävarusteenasaatavissa olevan, puskuroimattoman PC2100 DDR (Double Data Rate) SDRAM(Synchronous Dynamic Muistikapasiteetin lisäys on tehokas tapa nopeuttaa ohjelmien ajoa. Voit lisätä tietokoneen muistia asentamalla

**Huomautus:** Käytä tietokoneessa vain puskuroimattomia PC2100 DDR SDRAM SO-DIMM -muistimoduuleja. Jos asennat on saatavissa IBM-jälleenmyyjältä tai IBM:n myyntineuvottelijalta. SO-DIMM-muistimoduulin, jota tietokone $\mathbb{B}$ . tue, tietokoneesta kuuluu äänimerkki eikä järjestelmä käynnisty. Tarvittavamuistimoduuli

**Huomautus:** Ennen kuin aloitat moduulinasennuksen, kosketa metallipöytää tai maadoitettua metalliesinettä. Tämä vähentää itseesi kerääntynyttä staattista sähköä. Se saattaisi vaurioittaaSO-DIMM-muistimoduulia.

Asenna SO-DIMM -muistimoduuliseuraavasti:

- **1.** Katkaise tietokoneesta virta ja irrota sitten verkkolaite ja kaikkikaapelit.
- **2.** Sulje tietokoneen kansi ja käännä tietokoneylösalaisin.
- **3.** Poista akku.
- **4.** Irrota muistipaikan suojuksen kiinnitysruuvi ja muistipaikansuojus.

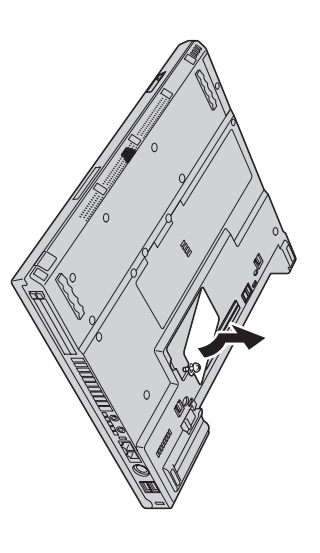

talteen. päissä olevista salvoista samanaikaisesti. Aseta entinen muistimoduuli varmaan muistimoduulille ja poista entinen moduuli painamalla vastakkeen molemmissa Jos muistipaikassa on jo SO-DIMM-muistimoduuli, tee tilaauudelle

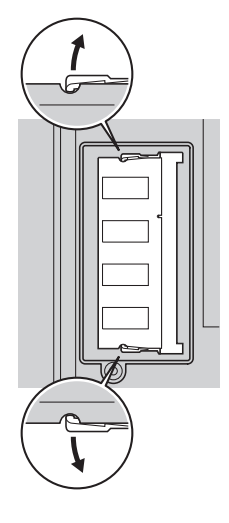

**5.** Paikanna SO-DIMM-muistimoduulin reunassa olevalovi.

Huomautus: **Huomautus:** Varo vaurioittamasta SO-DIMIN-muistimoduulin liitinreunaa. vaurioittamasta SO-DIMM-muistimoduulinliitinreunaa.

**6.** että moduulin lovellinen reuna on oikealla Työnnä SO-DIMM-muistimoduuli vastakkeeseen noin 20 asteen kulmassa siten, 1. Paina sitten moduuli paikoilleen $\overline{2}$ 

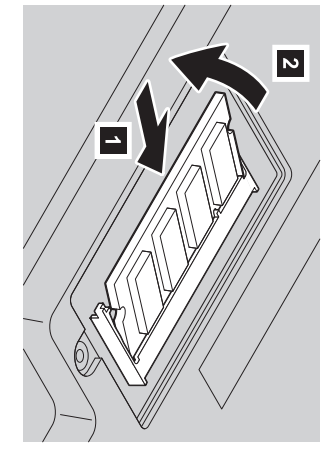

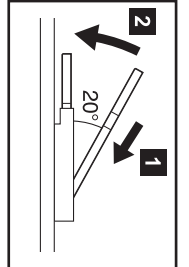

- **7.** Käännä SO-DIMM-muistimoduulia alaspäin, kunnes se napsahtaapaikoilleen.
- **8.** Varmista, että kortti on tukevasti paikoillaan eikä pääseliikkumaan.
- **9.** Aseta muistipaikan suojus muistipaikan päälle kohdistamalla suojuksen takareuna ensin ja kiinnittämällä sittenruuvi.

**Huomautus:** Kun olet lisännyt tai vaihtanut muistikortin, älä käytä tietokonetta, ennen kuin muistipaikan suojus on kiinnitetty. Älä käytä tietokonetta, jos muistipaikansuojus on auki.

<span id="page-6-0"></span>**10.** Aseta akku paikoilleen, käännä tietokone oikein päin ja kiinnitä kaapelituudelleen.

Varmista, että SO-DIMM-muistimoduuli on asennettu oikein, tekemälläseuraavattoimet:

- **1.** Käynnistätietokone.
- **2.** startup, press the blue Access IBM button", paina Access IBM -painiketta. Kunkuvaruudun alareunassa vasemmalla tulee näkyviin sanomaoT" interruptnormal
- **3.** Valitse **Start setup utility** -vaihtoehto. Kuvaruutuun tulee BIOS-asetusohjelman (BIOS Setup Utility) näyttö. Tietokoneeseen Jos esimerkiksiasennat 256 megatavun SO-DIMM-muistimoduulin tietokoneeseen, jossa on 256 megatavua sisäistä muistia, asennetun muistin kokonaismäärä näkyy kohdassa"Installedmemory".

kohdan "Installed memory" arvona tulisi olla 512megatavua.

Voit vaihtaa tietokoneen mukana toimitetun SO-DIMM-muistimoduulinseuraavasti:

- **1.** Katkaise tietokoneesta virta ja irrota sitten verkkolaite ja kaikkikaapelit.
- **2.** Sulje tietokoneen kansi ja käännä tietokoneylösalaisin.
- **3.** Poista akku.
- **4.** Irrota näppäimistö (lisätietoja on käytönaikaisen ohjeiston, Access IBM -ohjelman, ohjeaiheessa **Mini-PCI-kortin vaihto**).
- $\mathbf{u}$ Vaihda SO-DIMM-muistimoduuli tekemällä sivulla [7](#page-6-0) kohdissa 5 - 8 kuvatuttoimet.
- **6. Mini-PCI-kortin vaihto** ). Aseta näppäimistö takaisin paikalleen (lisätietoja on käytönaikaisen ohjeiston, Access IBM -ohjelman, ohjeaiheessa
- **7.** Aseta akku paikalleen, käännä tietokone oikein päin ja kiinnitä kaapelituudelleen.

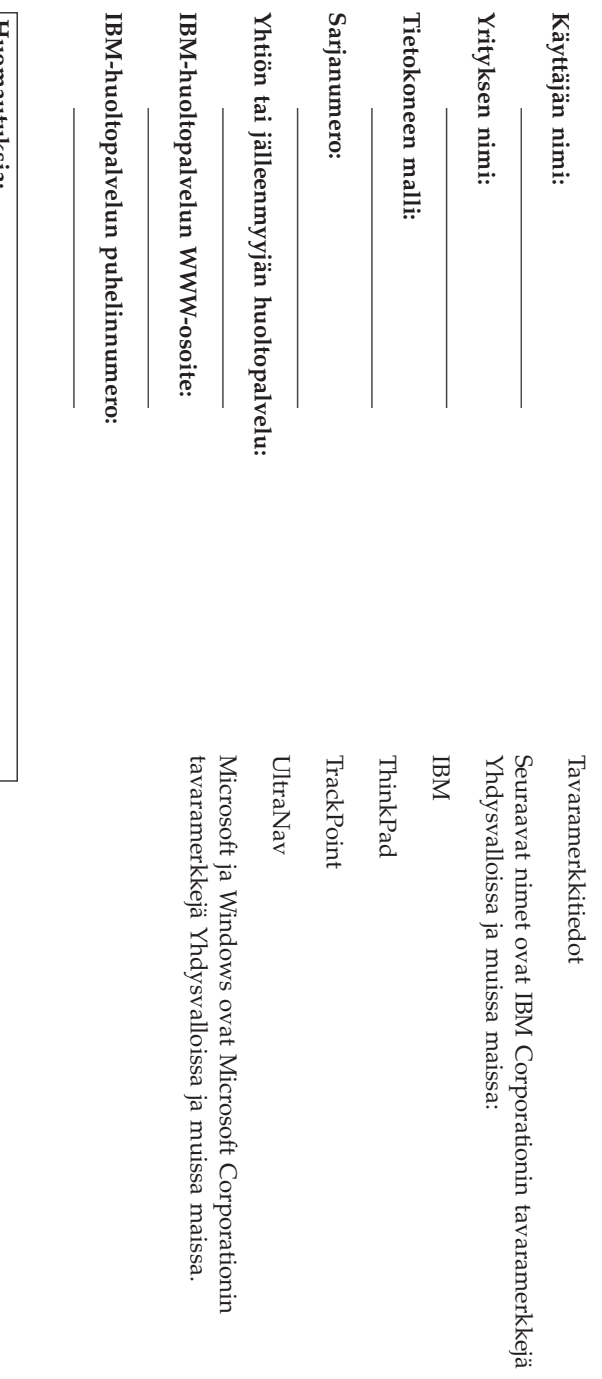